## **Hilfsblatt für Login: MeinKlett**

unter [www.meinklett.ch](http://www.meinklett.ch/)

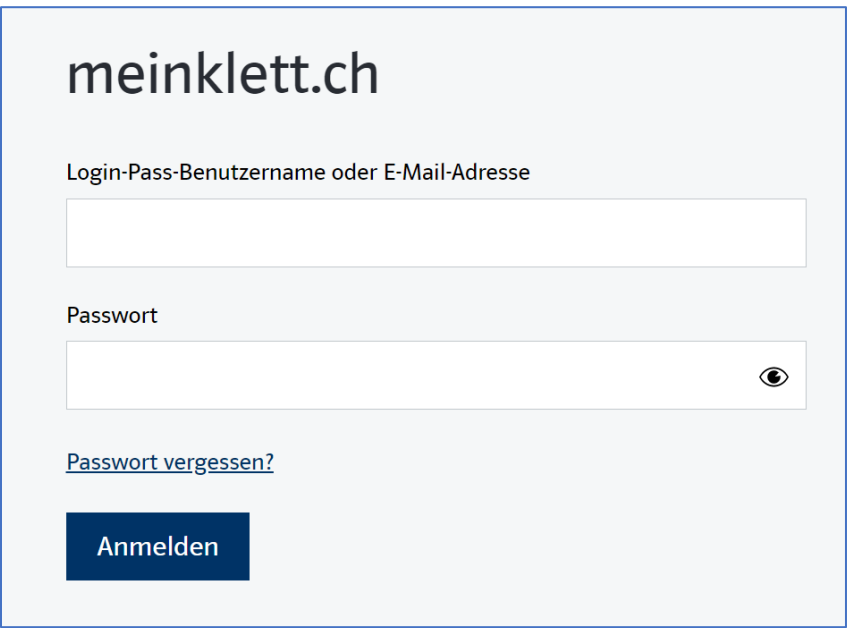

Hinweis: **Benutzername** und **Passwort** werden von der Lehrperson mitgeteilt.

1. Benutzername und Passwort eingeben und Button Anmelden drücken

*Meine Logindaten:*

*Benutzername:* \_\_\_\_\_\_\_\_\_\_\_\_\_\_\_\_\_\_\_\_\_\_\_\_\_\_\_\_\_\_\_\_\_\_\_\_\_\_\_\_\_\_\_\_\_\_\_\_\_\_\_\_\_\_\_\_\_\_\_\_\_\_\_\_\_\_

*Passwort:* \_\_\_\_\_\_\_\_\_\_\_\_\_\_\_\_\_\_\_\_\_\_\_\_\_\_\_\_\_\_\_\_\_\_\_\_\_\_\_\_\_\_\_\_\_\_\_\_\_\_\_\_\_\_\_\_\_\_\_\_\_\_\_\_\_\_\_\_\_\_

Lernen und Unterrichten

Über diesen Button «Lernen und Unterrichten» kommt man zu den verschiedenen Lernhilfsmitteln.

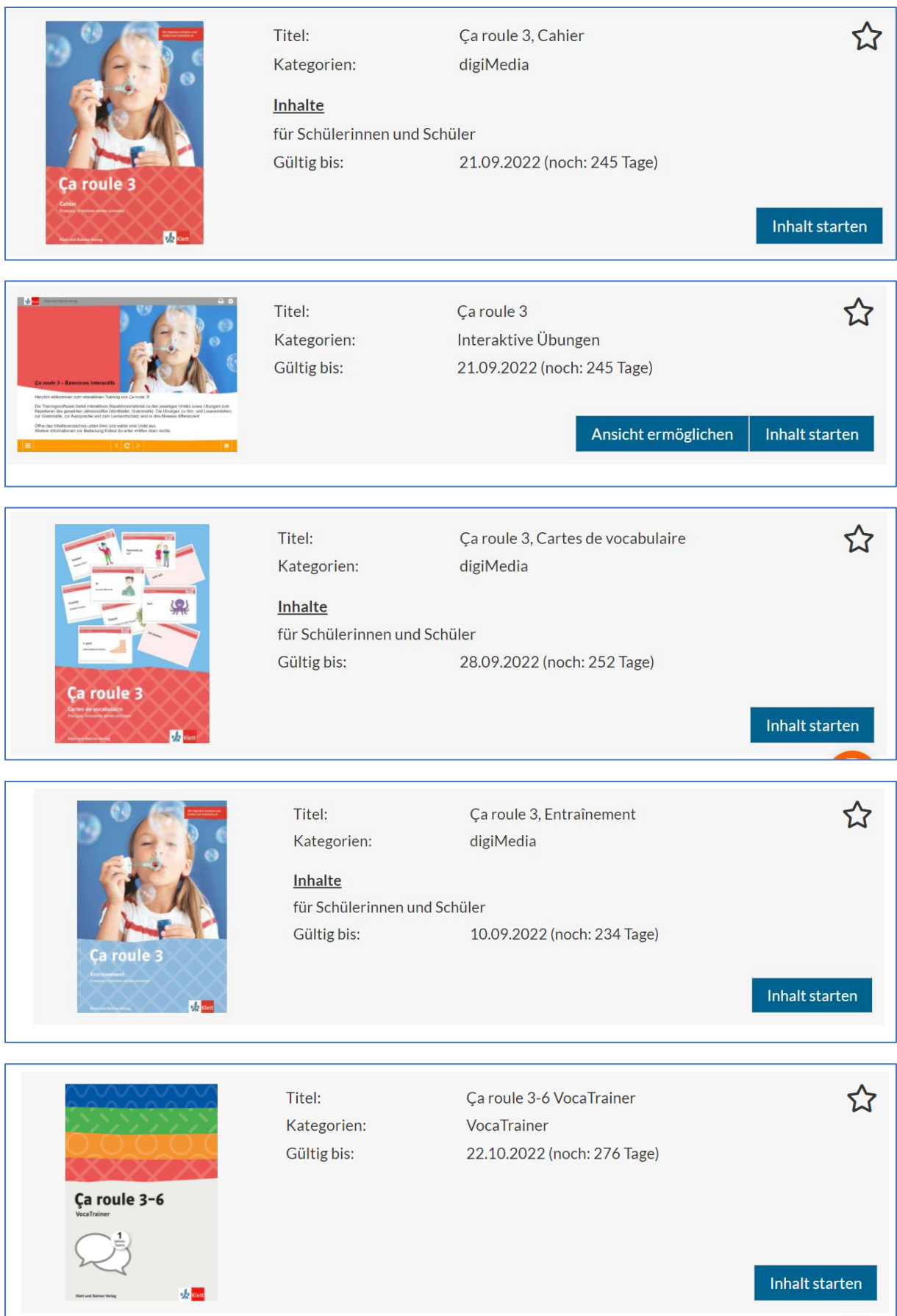